# **【「v6プラス」(固定IP1)インターネット接続(光電話契約なし) 】**

「v6プラス」(固定IP1)を使いIPv4 over IPv6(光電話契約なし)でインターネットに接続する設定例です。

フレッツ 光ネクストを利用して接続をします。 Si-R GシリーズはONU直結とします。

「v6プラス」は、株式会社JPIXの登録商標です。

## **[対象機種と版数]**

Si-R Gシリーズ V20.00以降

## **[設定内容]**

- Si-R G210のether 1 1をWAN側、ether 2 1-8をLAN側とします。
- WAN側でDHCPクライアント(IPv6)機能を有効にします。
- LAN側に192.168.1.254/24を割り当てます。
- IPv4 over IPv6トンネルを経由して、拠点とインターネット間をIPv4で接続します。
- プロバイダより以下を割り当てられるとします。

-固定IPアドレス:203.0.113.1

- -インタフェースID: 12:3456:7890:0
- -BRアドレス:2001:db8::1

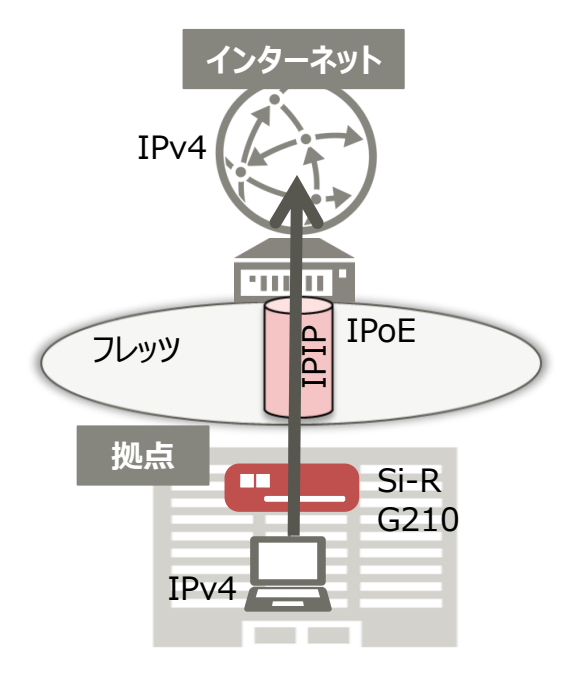

## [設定例]

以下の設定例を、コピー&ペーストでご利用いただくことができます。 ・useridにはv6プラスで使用する認証IDを設定してください。 ・userpassにはv6プラスで使用する認証Passwordを設定してください。

### **Si-R設定例**

ether 1 1 vlan untag 1 ether 1 2 use off ether 2 1-8 vlan untag 2 lan 0 ip address 192.168.1.254/24 3 lan 0 vlan 2 lan 1 ipv6 use on lan 1 ipv6 ifid 12:3456:7890:0 lan 1 ipv6 address 0 auto lan 1 ipv6 ra mode recv lan 1 ipv6 ra recv prefix-mode routers lan 1 ipv6 dhcp service client lan 1 ipv6 dhcp client option na off lan 1 vlan 1 remote 0 name internet remote 0 ap 0 datalink type ip remote 0 ap 0 tunnel local ra@lan1 remote 0 ap 0 tunnel remote 2001:db8::1 remote 0 ap 0 tunnel mtu 1500 remote 0 ap 0 v6plus mode enable remote 0 ap 0 v6plus auth userid userpass remote 0 ip route 0 default 1 1 remote 0 ip nat mode multi 203.0.113.1 1 5m remote 0 ip msschange 1420 syslog facility 23 time auto server 0::0 dhcp time zone 0900 proxydns domain 0 any \* any dhcp lan1 consoleinfo autologout 8h telnetinfo autologout 5m terminal charset SJIS

[解説]

## **Si-R設定解説**

**ether 1 1 vlan untag 1** ether1 1ポートをTag なしVLAN1に設定します。

**ether 1 2 use off** ether1 2ポートを未使用に設定します。

**ether 2 1-8 vlan untag 2** ether2 1-8ポートをTag なしVLAN2に設定します。

**lan 0 ip address 192.168.1.254/24 3** LAN側IPアドレスを設定します。

・192.168.1.254/24 : LAN側のIPアドレス/マスクです。 ・3:ブロードキャストアドレスのタイプ。通常は3で構いません。

**lan 0 vlan 2**

VLAN ID とlan 定義番号の関連付けを行います。

**lan 1 ipv6 use on** LAN側でIPv6機能を有効にします。

**lan 1 ipv6 ifid 12:3456:7890:0**

インタフェースIDを設定します。

**lan 1 ipv6 address 0 auto**  RAで受信したプレフィックスを使用して自動的にアドレスを設定する。

## **lan 1 ipv6 ra mode recv**

RAメッセージの受信機能を有効にします。

**lan 1 ipv6 ra recv prefix-mode routers**

RA変更時に即時反映させます。

**lan 1 ipv6 dhcp service client**

WAN側インターフェースに対して、IPv6 DHCPクライアント機能を有効にします。

## **lan 1 ipv6 dhcp client option na off**

IPv6 DHCP クライアントのIPv6 アドレス要求を無効にします。

## **lan 1 vlan 1**

VLAN ID とlan 定義番号の関連付けを行います。

### **remote 0 name internet**

インターネット向けのインターフェースの名前(任意)を設定します。

**remote 0 ap 0 datalink type ip** パケット転送方法としてIPを設定します。

**remote 0 ap 0 tunnel local ra@lan1::** 自側のトンネルエンドポイントアドレスを設定します。

**remote 0 ap 0 tunnel remote 2001:db8::1** 相手側のトンネルエンドポイントアドレスを設定します。

**remote 0 ap 0 tunnel mtu 1500** IPv6カプセリング後のMTUを1500byteに設定をします。

**remote 0 ap 0 v6plus mode enable** v6プラス動作モードを有効にします。

**remote 0 ap 0 v6plus auth userid userpass** 再設定サーバの認証情報の設定をします。

**remote 0 ip route 0 default 1 1** デフォルトゲートウェイを向けます。

**remote 0 ip nat mode multi 203.0.113.1 1 5m** マルチNATを使用します。

**remote 0 ip msschange 1420** MSS書き換えの設定をします。

### **syslog facility 23**

システムログ情報の出力情報 / 出力対象ファシリティの設定をします。通常はこの値で構いません。

**time auto server 0::0 dhcp time zone 0900** DHCP サーバが広報する時刻提供サーバに従います。 タイムゾーンを設定します。通常はこのままで構いません。

**proxydns domain 0 any \* any dhcp lan1** プロキシDNS の設定をします。

**consoleinfo autologout 8h telnetinfo autologout 5m** シリアルコンソール、TELNETコネクションの入出力がない場合のコネクション切断時間を設定します。

### **terminal charset SJIS**

ターミナルで使用する漢字コードをShift JISコードに設定します。